## Formate mit Skripten rationell organisieren und bearbeiten

Wie fertige ich eine Liste mit Beispielen aller im Dokument vorhandenen Absatzformate an? InDesign bietet keine Möglichkeit, eine Übersicht aller im Dokument verwendeten Absatzformate auszugeben, obwohl gerade dies in vielen Fällen äußerst praktisch wäre. Das folgende Skript von Dave Saunders löst genau dieses Problem: Es erzeugt in einem eigenen Textrahmen auf der Arbeitsfläche links von der ersten Dokumentseite eine Liste aller im Dokument vorhandenen Absatzformate, wobei Liste mit Absatzformaten ausgeben Schnelle Lösung Ausführliche Lösung Skript von Dave Saunders

> Nutzen Sie dieses Skript als schnelle visuelle Hilfe, wenn Sie einen Überblick über die Absatzformate in Ihrem Dokument benötigen.

jeder Formatname mit dem entsprechenden Absatzformat formatiert ist.

Gehen Sie folgendermaßen vor:

1 Öffnen Sie das ExtendScript Toolkit oder einen anderen Editor wie etwa Adobe Dreamweaver oder den Texteditor bzw. – am Mac – TextEdit.

2 Falls Sie mit dem ExtendScript Toolkit arbeiten, wählen Sie Datei  $\rightarrow$  Neues JAVASCRIPT. Im Texteditor wählen Sie DATEI  $\rightarrow$  Neu.

3 Geben Sie den folgenden Code ein oder laden Sie ihn herunter (siehe Kasten auf der nächsten Seite oben):

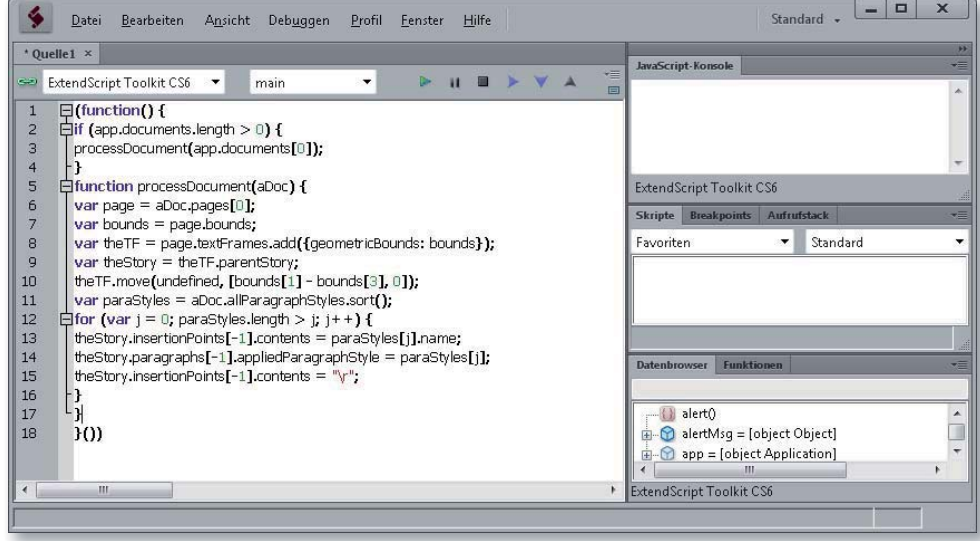

Abb. 1 Der Code für die Auflistung aller im Dokument definierten Absatzformate

ME\ADOBE\ADOBE UTILITIES.

Das ExtendScript Toolkit können Sie sich unter http://www.adobe.com/ devnet/bridge.html herunterladen. Klicken Sie am auf den Download-Link für Ihr jeweiliges Betriebssystem. Speichern Sie das ExtendScript Toolkit auf Ihrer Festplatte in Ihrem Adobe-Utilities-Ordner, z. B. unter C:\PROGRAM-

Hinweis